# **②Create report assignments**

## (1) Important Notices when using e-class

| e-class                                                                                                    | an dpřež 🚼                                                                                                    |                                                                                                    |
|----------------------------------------------------------------------------------------------------|----------------------------------------------------------------------------------------------------|----------------------------------------------------------------------------------------------------|
| <u>く 01000</u><br>科目▼ マニュアル                                                                                                  | ログアウト                                                                                                    | Important Notices                                                                                                    |
| 課題実施状況一覧                                                                                                    | 管理者からのお知らせ                                                                                                    | Update date 2023.9.6                                                                                                    |
| »ダッシュボード                                                                                                    | 最新10件 (全 4 件)                                                                                                 |                                                                                                    |
|                                                                                                    | <u>レポートの提出期限について</u> 動画説明 - 03/15                                                                             | <ul> <li>Always use the latest version of your browser to operate e-class.</li> </ul>                                                                                                    |
| 学習記録ビューア                                                                                                    | レポートの提出期限について<br>動画説明 - 03/03                                                                                 | <ul> <li>If you have trouble logging in, please do not try login continuously, but wait</li> </ul>                                                                                                    |
| <u>» コース活動状況</u>                                                                                                    | <u>レポートの提出期限について</u> 動画説明 - 03/03                                                                             | for a few minutes and then try again.                                                                                                    |
|                                                                                                    | <u>1件目のお知らせのタイトル</u> システム管理者 - 11/15                                                                          | <ul> <li>Please do not use Smartphones or mobile screens (Note: PC with a smaller</li> </ul>                                                                                                    |
| リンク                                                                                                    | <u>▶ お知らせ一覧</u>                                                                                               | browser screen) for operations related to grading (report submission, tests,                                                                                                    |
| <ul> <li>・ 記録会動画</li> <li>・ レポートの提出意口作成方法</li> <li>・ 支変点一覧</li> <li>・ たぶし(こぞり用)</li> <li>・ 注意意項</li> <li>・ 未添い合わせ</li> </ul> | 参加している科目<br>表示する学期<br>2023 〜 秋学期 〜<br>ロ e-classシステムにログインした画面を複数立ち上げると個人データが破損したり、レポートが正常に<br>提出できなくなる恐れがあります。 | <ul> <li>When you submitted your report, please confirm that your report has been sent correctly. Especially when your report was submitted as attachment file, please make sure that the file opens correctly, not corrupted, and the content is correct, after you received e-mail from e-class "Your report was accepted ". You can check your submitted reports from "My Reports".</li> <li>Be sure to keep the submitted data until your grades are finalized.</li> <li>When you have sent message with attached files, make sure that the files</li> </ul> |
|                                                                                                    | 時間割表 (表示する年度/学期を選択)                                                                                           | are attached and sent correctly to the recipients.                                                                                                    |
|                                                                                                    | 月曜日 火曜日 水曜日 木曜日 金曜日 土曜日                                                                                       | <ul> <li>Do not launch and operate multiple e-class.</li> <li>Do not use the browser's back and forward butters (including chartent)</li> </ul>                                                                                                    |
|                                                                                                    | 1限 <u>*動画説明</u><br><u>新者メッセージ(3)</u>                                                                          | <ul> <li>Do not use the browser's back and forward buttons (including shortcut<br/>keys) to move through the pages. Please use the navigation buttons on the<br/>e-class to move through the pages.</li> </ul>                                                                                                    |

After logging in to e-class, see "注意事項 on the left side of the course list screen, and confirm your usage environment and read the notes.

## (2) How to create a report assignment ①

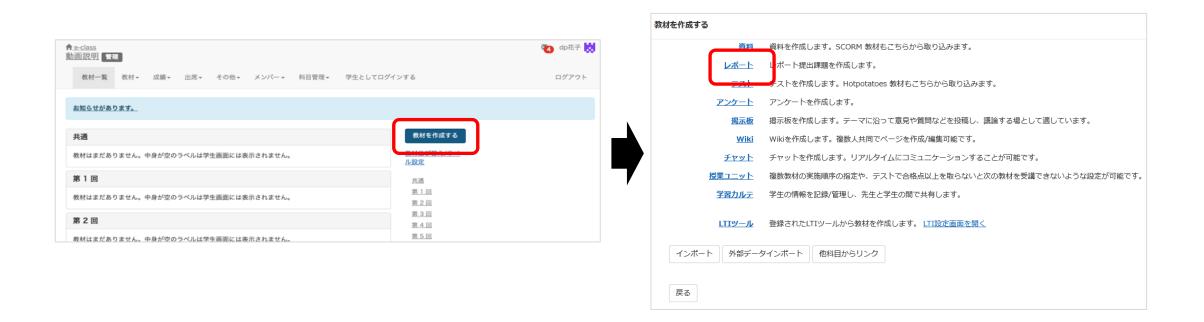

Select "Essay" from "Create Materials".

# (2) How to create a report assignment ②

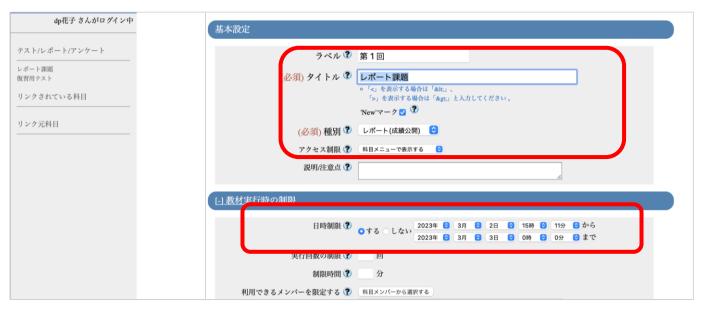

Type "レポート課題(Report Assignment)" in the required field, "Title".

Specify "第 I 回" in the label field.

To specify the availability period of the teaching material, set the date and time limit under "User Access Options".

\* The date and time limit refers to the time period during which the teaching material can be opened. Even if the date and time limit expires while the teaching material is open, the material will not be forcibly terminated.

## (2) How to create a report assignment ③

| <u> 問題表示</u><br>  <u>採</u> 点・結果表 | <del>a</del>              |              |          |  |
|----------------------------------|---------------------------|--------------|----------|--|
| 林林一般不必                           |                           | بلر          |          |  |
| ſ                                | 合格点の設定 ?<br>回答の見直しを許可 ? 0 | 点<br>する ○しない | ו        |  |
|                                  | 解説を表示する問題                 | 3            | → ○全ての問題 |  |
|                                  | パーへ回答を公開する                |              |          |  |

If "Allow students to answer again" is set to "Yes" and a student submits reports multiple times, his/her previously submitted report(s) will be overwritten. If it is set to "No" and a student submits reports multiple times, all of the reports he/she has submitted will be saved.

## (2) How to create a report assignment 4

|           | ファイルを選択ファイル未選択                                             | CSVファイルを読み込み                                                                                                    | D       |  |
|-----------|------------------------------------------------------------|----------------------------------------------------------------------------------------------------|---------|--|
| Pアドレス制限 🕐 | この教材は今すぐ公開されます。よろしい                                        | ヽですか?                                                                                                    |         |  |
| ミ行パスワード 🕄 | もし教材の内容が完成するまで学生に公開<br>本設定」の「アクセス制限」設定で「授業<br>材」を指定してください。 | NY AN ALCONTRACTOR AND A PROPERTY AND A PROPERTY AN | 「基<br>牧 |  |
|           |                                                            | キャンセル                                                                                                    | ОК      |  |
| 合格点の設定 🕐  | 点                                                          |                                                                                                    |         |  |

If you click "Edit Exercise/Report/Question", a message will be displayed asking if you want to post the teaching material immediately. If you do not want to make the material visible to students until it is completed, change to "Hide from the Course Members" in "Access Restrictions" from "General Options".

# (2) How to create a report assignment (5)

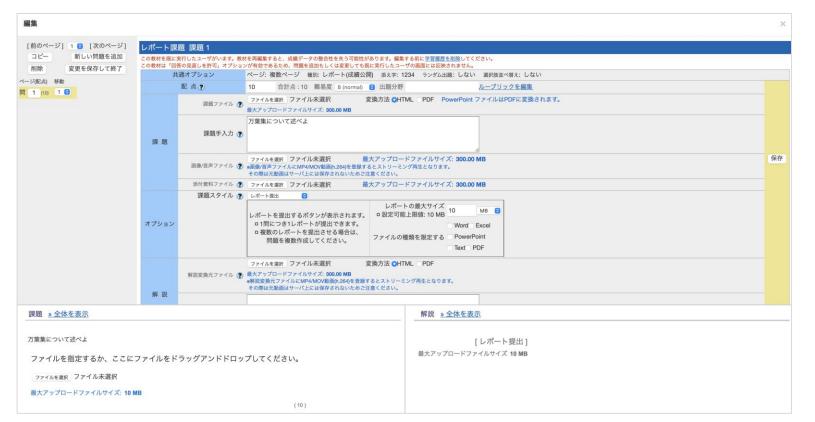

Enter "10" in the grade point value, and then type "万葉集について述べよ(Describe the Manyoshu)" in the assignment field.

At this point, you can also specify the report size and file format.

In thisexample, leave it unspecified.

When you press the save button, a preview will be displayed.

Check thedetails.

## (3) Submit a report as a student ()

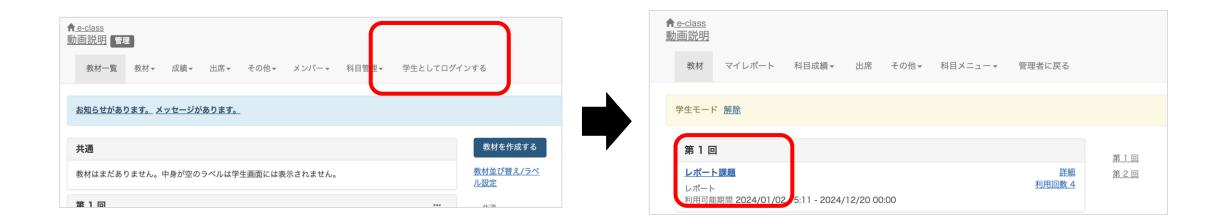

Submit a report as a student to the report assignment you have created. If you click "Login as Student", you can use the e-class in the same way as a student. Click " $\nu$ ポート課題" that you have just created, and open the report assignment.

## (3) Submit a report as a student ②

| 教 才 終了 11 終了        |                                                            |   |
|---------------------|------------------------------------------------------------|---|
| > い前説用<br>レポート課題    |                                                            |   |
| dp花子                |                                                            |   |
| [前のページ] [次のページ]     |                                                            |   |
| 終了                  |                                                            |   |
| 期限 2023-03-03 00:00 |                                                            |   |
| >問 1                |                                                            |   |
|                     |                                                            |   |
|                     |                                                            |   |
|                     |                                                            |   |
|                     |                                                            |   |
|                     |                                                            |   |
|                     |                                                            |   |
|                     | 万葉集について述べよ                                                 |   |
|                     |                                                            |   |
|                     |                                                            | _ |
|                     | ロ2023-03-02 15:20:45 にファイル <b>サンブルPDFファイル.pdf</b> が提出済みです。 |   |
|                     |                                                            |   |
|                     | ファイルを指定するか、ここにファイルをドラッグアンドドロップしてください。                      |   |
|                     | ファイルを選択 ファイル未選択                                            |   |
|                     | 最大アップロードファイルサイズ: 10 MB                                     |   |
|                     | (10)                                                       |   |
|                     | [前のページ] [次のページ]                                            |   |
|                     | 終了                                                         |   |
|                     |                                                            |   |

Click "Start" to display the details of the created report assignment. To complete the report submission, press "ファイルを選択", select the report assignment file you have created, press "Open", and then click "Submit file". Click "Quit".

### (3) Submit a report as a student ③

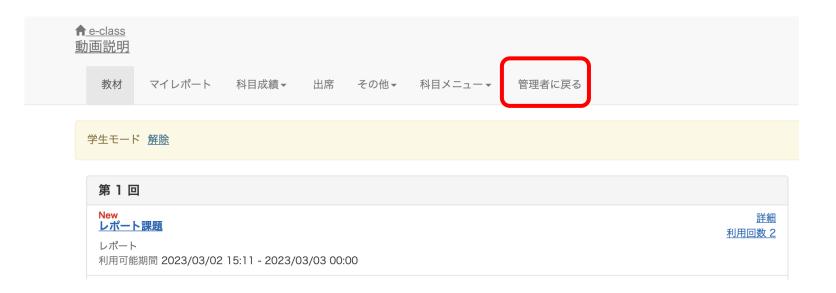

Click "Leave Student View" to return to the status of an administrator. That's all regarding how to create a report assignment.

# (4) How to edit reports

| ▲ <u>e-class</u><br>動画説明 管理<br>教材一覧 教材 → 成績 → 出席 → その他 → メンバー → | 科目管理▼ 学生としてログ・                    | インする                           |
|-----------------------------------------------------------------|-----------------------------------|--------------------------------|
| <u>メッセージがあります。</u>                                              |                                   |                                |
| 共通                                                              |                                   | 教材を作成する                        |
| 教材はまだありません。中身が空のラベルは学生画面には表示されません。                              |                                   | <u>教材並び替え/ラベ</u><br><u>ル設定</u> |
| 第1回                                                             |                                   | 共通                             |
| <mark>New</mark><br>● <u>レポート課題</u><br>□ レポート                   | 更新 5時間前<br><u>実行者数 2</u> <b>…</b> | <u>第1回</u><br>第2回              |
| 利用可能期間 2023/03/02 15:11 - 2023/03/03 00:00                      | 設定                                | <u>第3回</u><br>第4回              |
| <u>New</u><br>● <u>復習用テスト</u>                                   | 設問編集                              | <u>第5回</u>                     |
| □ 自習<br>利用可能期間 2023/03/02 15:45 - 2023/03/03 00:00              | 公開状況                              | <u>第6回</u>                     |
| 利用可能期间 2023/03/02 15:45 - 2023/03/03 00:00                      | 公開/非公開設定                          | <u>第7回</u><br>第8回              |

To edit a report, click "..." and make changes under "Settings", "Edit questions", etc. That's all regarding how to edit a report assignment.

## (5) FAQ

|                                          |                                                                                    | FAQ [English] 教員                                                        |  |  |
|------------------------------------------|------------------------------------------------------------------------------------|-------------------------------------------------------------------------|--|--|
| -class                                   | 70 dp花子 👯                                                                          |                                                                         |  |  |
| 科目• マニュアル                                | ログアウト                                                                              | ここでは、ユーザーからのよくある問合せを掲載しています。<br>詳細な機能につきましては、マニュアル をご覧ください。             |  |  |
| 課題実施状況一覧                                 | 管理者からのお知らせ                                                                         | まずは、利用する前に推奨環境等の記載がある 注意事項 をよく読んでください。                                  |  |  |
| <u>» ダッシュポード</u>                         | 最新10件 (全 4 件)                                                                      | マニュアルやFAQを見ても解決しない場合は、 お問い合わせ までご連絡くだ                                   |  |  |
| 学習記録ビューア                                 | レポートの提出期限について<br>動画説明 - 03/15                                                      |                                                                         |  |  |
| <u>チョ記録にユーア</u>                          | <u>レポートの提出期限について</u> 動画説明 - 03/03                                                  |                                                                         |  |  |
|                                          | レポートの提出期限について         動画説明 - 03/03           1件目のお知らせのタイトル         システム管理者 - 11/15 | ご利用の前に                                                                  |  |  |
| リンク                                      | <u>1日日回る知らてのアイトル</u><br>シスプム管理者 - 11/15<br>* お知らせ一覧                                | ご利用の削に                                                                  |  |  |
| <u>» 説明会動画</u><br><u>» レポートの提出窓口作成方法</u> | <u>♪ 60×12 5 第</u><br>参加している科目                                                     | -<br>• <u>e-classを使うために申請は必要ですか</u><br>利日利田内等後にエニーズットーンがでまったね。          |  |  |
| <u>▶ FAQ(ご利用前にご一読ください)</u>               | 表示する学期                                                                             | <ul> <li>科目利用申請後にエラーメッセージが表示される</li> <li>ログインしても目的の科目が表示されない</li> </ul> |  |  |
| <u>» お問い合わせ</u>                          | 2023 · 秋学用 ·<br>= e-classシステムにログインした画面を複数立ち上げると個人データが破損したり、レポートが正常に                |                                                                         |  |  |
|                                          | □ e-Classシステムにロクインした画面を複数立ち上げると個人デーダか敏損したり、レホートか止常に<br>提出できなくなる恐れがあります。            | 教材の作成                                                                   |  |  |
|                                          | 時間割表 (表示する年度/学期を選択)                                                                | • 過去の教材を今年度の科目に一括コピーしたい                                                 |  |  |
|                                          | 月曜日 火曜日 水曜日 太曜日 金曜日 土曜日                                                            | <ul> <li>ラベルについて</li> </ul>                                             |  |  |
|                                          |                                                                                    | • 資料の作成方法について                                                           |  |  |
|                                          | $1 \Re = \frac{\pi M \pi M (2)}{\pi M^2 + 2 (3)}$                                  | • レポートの提出窓口作成方法                                                         |  |  |
|                                          |                                                                                    | <ul> <li>テスト教材の作成方法</li> </ul>                                          |  |  |
|                                          |                                                                                    | <ul> <li>問題スタイルの種類について</li> </ul>                                       |  |  |

Select "FAQ (ご利用前にご一読ください) (FAQ (Please Read Before Use))" on the course list screen.